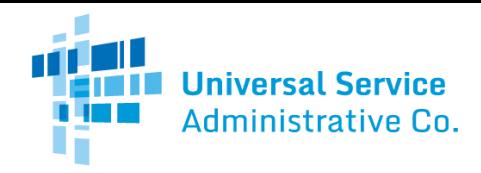

# Rural Health Care (RHC) Program

## Telecommunications (Telecom) Program

# Telecom Invoice

The Telecom Invoice is completed and submitted by the service provider.

# Header Tab

Note: The "**Invoice Date to RHCD**" is the date the invoice is certified, signed, and submitted to RHC. The "**Total Invoice Amount**" is the total of all FRNs added to the invoice.

## FRNs Tab

**Search for the FRNs**to add to the invoices. FRNs will only be available to add to the invoice if they have a positive balance available and if the invoice deadline has not expired.

### ReviewTab

Review your invoice FRNs below. Select **Remove** to delete an FRN from this invoice. Add additional FRNs to the invoice by selecting the **Add More FRNs**button. If the invoice is complete, select **Save and Continue**to certify, sign, and submit the invoice.

# Certifications Tab

#### Certifications

**All certifications are required**before the invoice can be submitted.

#### Preview

- Vendors must **preview the invoice**before it can be submitted. Once the invoice is reviewed, the vendor should:
	- 1. Make any necessary changes to the information entered; or,
	- 2. Select the "**I have reviewed the invoice and have no changes**" radio button, and then click "**Save and Continue**."

#### Submit

- Select "Accept," enter your Phone Number (if necessary), enter your Signature ( your password to access My Portal), and click "**Certify & Submit**."
- The person signing the invoice must be authorized to provide the information required by the invoice on behalf of the vendor.